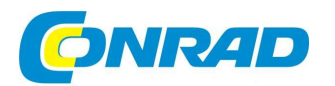

#### NÁVOD K OBSLUZE CZ<sup>-</sup>

**Microskop Bresser 40x -1024x** 

**Obj. č.: 82 40 21** 

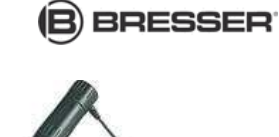

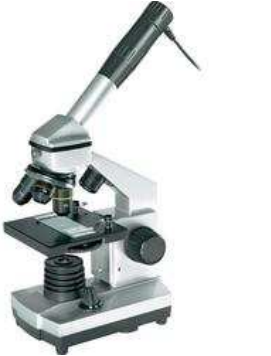

#### **Vážený zákazníku,**

děkujeme Vám za Vaši důvěru a za nákup mikroskopu Bresser 40x – 1024x..

Tento návod k obsluze je součástí výrobku. Obsahuje důležité pokyny k uvedení výrobku do provozu a k jehoobsluze. Jestliže výrobek předáte jiným osobám, dbejte na to, abyste jim odevzdali i tento návod.

Ponechejte si tento návod, abyste si jej mohli znovu kdykoliv přečíst!

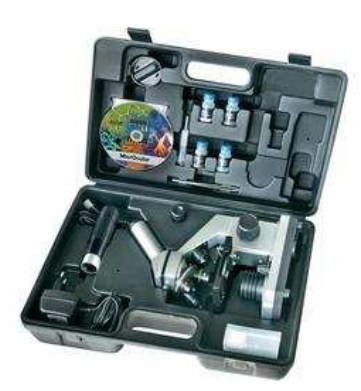

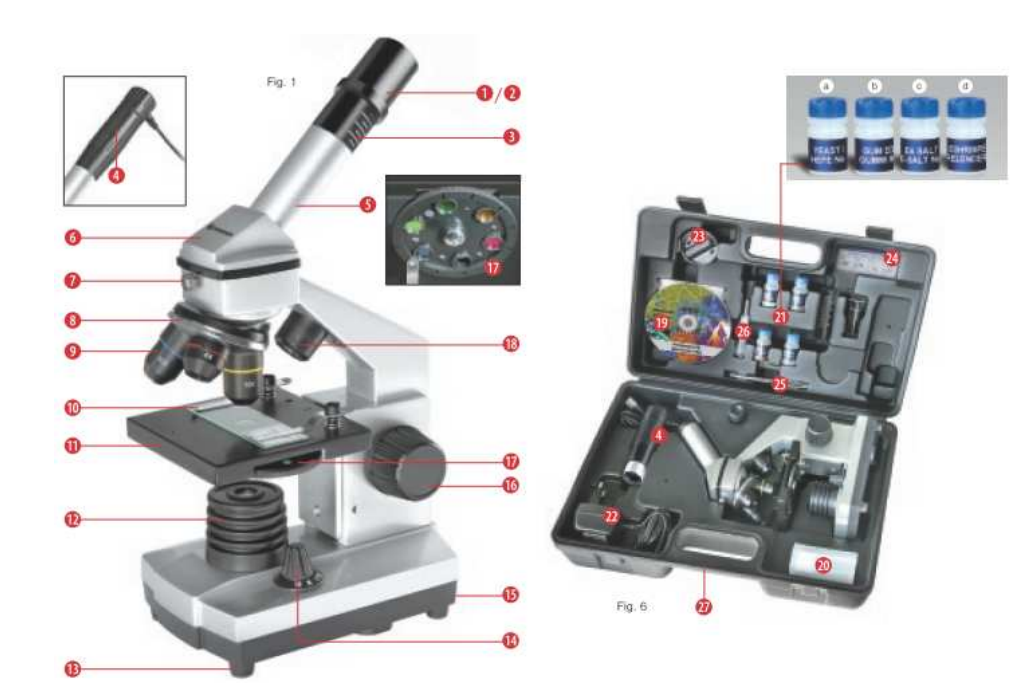

## **Mikroskop se skládá z těchto částí**

- 1 10x WF okulár
- 2 16x WF okulár
- 3 Barlowova čočka
- 4 MikrOkulár
- 5 Hrdlo okuláru
- 6 Hlava mikroskopu
- 7 Stavěcí šroub
- 8 Revolver s objektivy
- 9 Objektiv
- 10 Svorky
- 11 Stolek mikroskopu
- 12 Osvětlení pomocí LED (prosvícení)
- 13 Noha (podstavec) mikroskopu
- 14 Kolečko pro volbu typu osvětlení
- 15 Připojení ke zdroji napájení
- 16 Nastavení ostrosti obrazu
- 17 Barevný filtr
- 18 Osvětlení pomocí LED (horní osvětlení)
- 19 Software Photomizer SE
- 20 10 ks podložních sklíček, 10 krycích sklíček a 5 trvalých preparátů v plastovém boxu
- 21 Preparáty:
	- a) Kvasnice
	- b) Prostředek "Gum-Media"
	- c) Mořská sůl
	- d) Vajíčka garnátů
- 22 Trafo se síťovým adaptérem a elektrickým kabelem
- 23 Nožík na tenké řízky (mikrotom)
- 24 Líheň garnátů
- 25 Pinzeta
- 26 Pipeta
- 27 Kufřík

## **Kde mohu mikroskopovat?**

Předtím, než si mikroskop sestavíte, postarejte se o to, aby stůl, skříň nebo jiný kus nábytku, na který ho chcete umístit, byl stabilní a aby se neviklal.

Kromě toho musíte mít v dosahu síťovou zásuvku pro napájení osvětlení mikroskopu (220–230 V).

### **Jak mám obsluhovat elektrické LED osvětlení?**

Pro osvětlení potřebujete trafo se síťovým adaptérem a elektrickým kabelem (obr. 6, 22). Nejprve zapojte malý konektor elektrického kabelu do napájecí zdířky zadní straně mikroskopu (obr. 1, 15). Poté zapojte síťový adaptér do síťové zásuvky.

Na mikroskopu jsou dva zdroje osvětlení.

Nejedná se o žárovky, ale o moderní světelné diody (LED). První dioda prosvětluje preparát zespoda a druhá ho osvětluje seshora. (To, co chcete pod mikroskopem pozorovat, se nazývá objekt nebo preparát.) Každou diodu <sup>m</sup>ůžete používat samostatně, nebo také obě najednou. To si můžete zvolit nastavovacím kolečkem (obr. 1, 14). Na něm najdete tři čísla: I, II a III.

Zvolíte-li… I, přichází světlo jenom zespoda (prosvětlení),

II, přichází světlo jenom seshora (osvětlení shora),

III, obě diody osvětlují preparát.

Pro průsvitné objekty je nejlepší volba "I" – osvětlení zespoda, prosvětlení. Chcete-li pozorovat pevné, neprůsvitné objekty, zvolte osvětlení svrchu, tedy "II". Pro poloprůsvitné objekty můžete zvolit osvětlení kombinované – "III".

Režim osvětlení "III" nelze doporučit pro pozorování průhledných objektů na podložním sklíčku, neboť zde může docházet k odrazu od podložního sklíčka, který ruší.

## **Jak mám používat barevné filtry?**

Barevný filtr (obr. 1, 17) se nachází pod stolkem mikroskopu (obr. 1, 11). Pomůže Vám při pozorování velmi světlých nebo čirých preparátů. Můžete si vybrat z různých barev. Bezbarvé resp. průsvitné vzorky (jako např. zrnka škrobu, jednobuněčné organismy) tak můžete mnohem lépe rozlišit.

## **Jak si mám mikroskop správně nastavit?**

Nejprve povolte šroub (obr. 1, 7) a natočte hlavu mikroskopu (obr. 1, 6) do pohodlné pozorovací polohy. Při každém pozorování začněte s tím nejmenším zvětšením.

Sjeďte se stolkem mikroskopu (obr. 1, 11) nejprve až úplně dolů. Potom otočte revolverem s objektivy (obr. 1, 8) tak, aby zapadl na nejmenším zvětšení (objektiv 4x).

#### **Informace:**

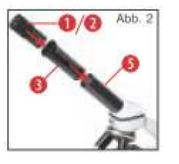

Předtím, než změníte objektiv, sjeďte se stolkem mikroskopu (obr. 1, 11) vždy až dolů. Tak zabráníte případnému poškození! Nyní nasaďte okulár 10x (obr. 1, 1) do Barlowovy čočky (obr. 1, 3). Dbejte na to, aby byla Barlowova čočka úplně vsazená v hrdle okuláru (obr. 1, 5) a nebyla vysunutá (obr. 2).

# **Jak mohu pozorovat preparát?**

Poté, co jste mikroskop nainstalovali a nastavili odpovídající osvětlení, řiďte se následujícími pokyny:

Začněte s jednoduchým pozorováním při nejnižším zvětšení. Tak je jednodušší umístit objekt doprostředka (vycentrovat ho) a obraz zaostřit.

Čím větší rozlišení používáte, tím více světla budete potřebovat pro zajištění dobré kvality obrazu.

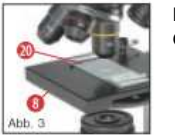

Nyní položte trvalý preparát (obr. 6, 20) na stolek mikroskopu přímo pod objektiv (obr. 3). Objekt, který chcete pozorovat, musí být umístěný přesně nad osvětlením (obr. 1, 12).

V následujícím kroku se můžete podívat okulárem (obr. 1, 1) a opatrně otáčejte kolečkem pro nastavení ostrosti obrazu (obr. 1, 16), až budete mít obraz zaostřený.

Nyní si můžete nastavit větší zvětšení pomalým vytahováním Barlowovy čočky (obr. 1, 3) z hrdla okuláru (obr. 1, 5). Když je Barlowova čočka úplně vysunutá, můžete mít téměř dvojnásobné zvětšení.

Pokud si přejete ještě větší zvětšení, nasaďte okulár 16x (obr. 1, 2) a otočte revolverem (obr. 1, 8) na vyšší nastavení (10x nebo 40x).

#### **Důležitý pokyn:**

Ne u každého preparátu je největší zvětšení současně to nejlepší!

#### **Uvědomte si:**

Pokud změníte nastavení zvětšení (výměna okuláru nebo objektivu, vytažení Barlowovy čočky), musíte kolečkem (obr. 1, 16) znovu nastavit ostrost obrazu. Buďte přitom velmi opatrní. Pokud se stolkem mikroskopu vyjedete příliš rychle nahoru, může se stát, že narazíte podložním sklíčkem do objektivu a poškodíte ho!

# **Jaké osvětlení zvolit pro který preparát?**

Pomocí tohoto přístroje – mikroskopu umožňujícího osvětlení zespoda i shora – můžete pozorovat průsvitné, poloprůsvitné i neprůsvitné objekty. Obraz konkrétního pozorovaného objektu se "přenáší" pomocí světla. Proto je pro kvalitu obrazu správné osvětlení rozhodující!

Pozorujete-li tímto mikroskopem neprůhledné objekty (např. menší živočichy, části rostlin, kameny, mince apod.), světlo na ně dopadá shora. Od předmětů se světlo odrazí zpět a dostává se skrz objektiv a okulár (které způsobují zvětšení) do oka. Toto je mikroskopování s horním osvětlením.

Naproti tomu u průsvitných (transparentních) objektů (např. jednobuněčné organismy) prosvítá světlo zespoda otvorem ve stolku mikroskopu a potom i skrz pozorovaný objekt. Světlo pak pokračuje dále skrz objektiv a okulár, kde dojde opět ke zvětšení, a nakonec se dostane do oka. Toto je mikroskopování s osvětlením zespoda (prosvětlením).

Mnohé drobné vodní organismy, části rostlin a nejjemnější orgány zvířat jsou už od přírody transparentní. Jiné si musíme nejprve odpovídajícím způsobem připravit (preparovat). Před pozorováním musíme zajistit, aby byly průsvitné, a to pomocí vhodných látek (médií), nebo z nich musíme pořídit co nejjemnější řízky (rukou nebo mikrotomem). Více se dočtete v následujících kapitolách.

# **Jak si připravíme tenké preparáty?**

Děti smějí pracovat pouze pod dohledem rodičů nebo jiných dospělých osob.

Jak už jsme zmínili, je třeba vyrobit si z objektu co nejtenčí řízky. Pro zajištění co nejlepších výsledků budete potřebovat trochu vosku nebo parafínu. Nejlépe poslouží svíčka. Vosk dejte do hrnce a krátce ho zahřejte nad plamenem. Nyní několikrát ponořte objekt do tekutého vosku. Nechte vosk zatvrdnout. Pomocí mikrotomu (obr. 5, 23) nebo nože či skalpelu můžete nyní odřezávat co nejtenčí řízky z objektu obaleného voskem. Tyto řízky pokládejte na podložní sklíčko a překryjte krycím sklíčkem.

# **Jak si připravím svůj vlastní preparát?**

Vezměte si objekt, který chcete pozorovat, a položte ho na podložní sklíčko (obr. 6, 20). Potom na vzorek (obr. 7) kápněte pipetou (obr. 7, 26) kapku destilované vody. Krycí sklíčko položte shora na okraj kapky vody tak, aby se voda rozlila podél hrany krycího sklíčka. Potom pomalu přiklopte krycí sklíčko na kapku vody (obr. 8).

#### **Informace:**

Přípravek "Gum-Media" (obr. 6, 21b), který je součástí dodávky, slouží k přípravě permanentních preparátů. Přidávejte tuto látku namísto destilované vody. Chcete-li, aby na podložním sklíčku zůstal vzorek natrvalo, použijte vytvrzovací přípravek "Gum Media".

### **Jak nasadím mikrOkulár?**

#### **Informace:**

MikrOkulár funguje pouze bez Barlowovy čočky! Použitím mikrOkuláru se změní nastavení zvětšení a je třeba znovu zaostřit.

Nejprve odstraňte Barlowovu čočku (obr. 4, 3) s aktuálně používaným okulárem z hrdla okuláru (obr. 4) a na její místo nasaďte do hrdla okuláru (obr. 5) mikrOkulár (obr. 5, 4).

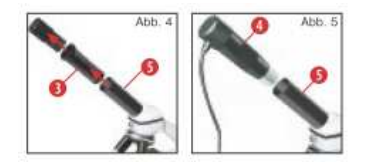

### **Jak si nainstaluji software?**

- 1) Vložte CD-ROM, který je součástí dodávky, do CD/DVD mechaniky počítače. Automaticky se otevře instalační menu. Pokud se menu neotevře, přejděte do Průzkumníka a zvolte CD/DVD mechaniku. Dvojklikem spusťte soubor ..setup.exe".
- 2) Zobrazí se Vám jazyky, které máte na výběr. Volbu potvrďte kliknutím na "OK".
- 3) Když se Vám zobrazí "Willkommen" (vítejte), klikněte na "Weiter>" (dále).
- 4) V dalším dialogu budete dotázáni na "Zielverzeichnis" (umístění). Potvrďte kliknutím na "Weiter>" (dále).
- 5) Nyní se Vám objeví okno, které Vás informuje o tom, jak instalace postupuje. Tento proces může trvat několik minut.
- 6) Zobrazí se Vám dialog "Installation fertigstellen" (dokončit instalaci). Klikněte na "Fertigstellen" (dokončit).

# **Jak funguje instalace ovladače mikrOkuláru?**

Během instalace aplikace Photomizer SE se Vám automaticky nainstaluje ovladač vhodný pro Váš operační systém. Nemusíte nic dalšího upravovat ručně.

V některých případech se může stát, že přístroj není počítačem rozpoznán. Zpravidla potom stačí, když ovladač z CD nainstalujete ještě jednou. Pokud ani poté nemáte úspěch, přečtěte si následující kapitolu o odstraňování problémů.

### **Odstraňování problémů**

#### Přístroj není rozpoznán počítačem (USB)

- 1. K tomuto dochází výjimečně u některých OEM verzí Windows Vista a XP! Nejedná se o poruchu přístroje! Ve většině případů tento problém vyřešíte aktualizací ovladače USB v notebooku nebo počítači!
- 2. Pokud jste ani po aktualizaci ovladače nedocílili uspokojivého stavu, postupujte podle níže uvedených pokynů. Výrobce zde nepřebírá odpovědnost!<sup>1)</sup>

Vymazejte nepotřebné přístroje! To jsou ty, které k Vašemu počítači v současné době nejsou připojeny. Důvod: Pro každý nový USB přístroj (např. USB flash disk) Windows vygeneruje na různých USB portech pokaždé nový záznam v systémových nastaveních. Při každém spuštění počítače Windows tento přístroj hledá. To zpomaluje rozpoznávání USB přístroje, jakož i spouštění Windows a může přitom dojít také k tomu, že přístroj není rozpoznán!

Proto je dobré si v systému "uklidit" a odstranit nepoužívané přístroje. Pravým tlačítkem myši klikněte na "Plochu" (v případě Vista na "Počítač") a v menu otevřete nabídku "Vlastnosti". Potom v okně klikněte na záložku "Erweitert" (rozšířené) (v případě Vista na "Erweiterte Systemeinstellungen" (rozšířená systémová nastavení)) a potom na "Umgebungsvariablen" (síťová umístění).

Zvolte nyní ve spodní části u "Umgebungsvariable" (síťových umístění) možnost "Neu" (nové). Zadejte do políčka "Name der Variablen" následující text:

#### **devmgr\_show\_nonpresent\_devices**

Zadejte nyní jako "Wert der Variablen" (hodnotu proměnné) číslo "1".

Potvrďte zadání kliknutím na "OK" a restartujte počítač! Po restartu přejděte do Správce zařízení. V položce menu "Ansicht" (zobrazení) aktivujte možnost "Ausgeblendete Geräte anzeigen" (zobrazit neaktivní zařízení). Původněnepoužívané, neaktivní přístroje se Vám nyní zobrazí jako světle šedé.

Zkontrolujte různé kategorie, jako jsou USB, paměťová média apod. Odstraňte ze Správce zařízení pouze ty přístroje, které už nebudete používat.

- 1) Zdroj: Microsoft Knowledge Base, http://support.microsoft.com/kb/315539/de
- \* Není součástí dodávky.

 \*\* Systémové požadavky: Procesor Intel X86 s kmitočtem min. 2,0 GHz, min. 200 MB volného místa na pevném disku, min. 512 MB operační paměti RAM, operační systém Windows XP nebo Vista (32bitů), volný USB port (pokud možno ne přes USB hub).

### **Práce s mikrOkulárem**

#### **Příprava**

- 1. Položte preparát pod mikroskop a zaostřete.
- 2. Odstraňte okulár a Barlowovu čočku z hrdla okuláru. Sejměte ochrannou krytku z mikrOkuláru a nasaďte ho do hrdla okuláru místo Barlowovy čočky.
- 3. Spusťte počítač a zapojte mikrOkulár do USB portu počítače.

#### **Obrázky snímané mikrOkulárem si můžete prohlížet v počítači a ukládat si je.**

- 1. Spusťte aplikaci Photomizer SE.
- 2. Klikněte na "von Kamera importieren" (importovat z kamery).
- 3. Máte-li připojených více zařízení, můžete si v nabídce zvolit požadované zařízení. Klikněte na "SoC PC-Camera" nebo na "MikrOkular". Pokud máte připojené pouze jedno zařízení, tento krok odpadá.
- 4. Nyní byste měli vidět obraz snímaný kamerou na obrazovce. Na mikroskopu zaostřete obraz.
- 5. Klikněte na "Aufnehmen" (pořídit snímek), chcete-li si uložit snímaný obraz. Ten se Vám pak zobrazí vpravo na liště.
- 6. Jedním kliknutím myší zvolte obrázek a klikněte pak na "Bild übertragen" (přenést obraz).
- 7. Po dokončení se dostanete zpátky do aplikace Photomizer SE.
- 8. Soubor uložení souboru.

### **Aplikace Photomizer SE**

Máte-li dotazy ohledně aplikace Photomizer SE nebo nějaké problémy, klikněte na otazník "?" a potom na "Hilfe öffnen" (otevřít nápovědu). Máte-li další dotazy nebo problémy, můžete navštívit domovskou stránku výrobce na adrese www.photomizer.net.

### **Odstraňování chyb**

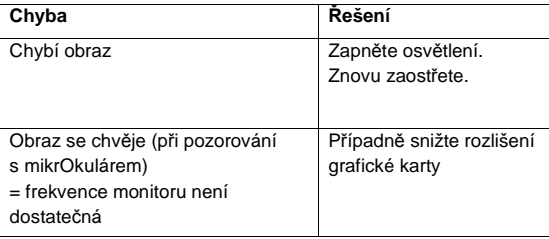

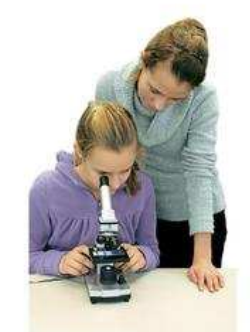

# **Jak mám pečovat o svůj mikroskop a jak s ním mám zacházet?**

Váš mikroskop je optický přístroj vysoké kvality. Proto byste ho měli chránit před prachem a vlhkostí. Nedotýkejte se optiky (např. okuláru) – vyhněte se otiskům prstů.

Pokud by se přece jen na mikroskop nebo jeho příslušenství dostal prach nebo špína, použijte nejprve měkký štětec. Poté očistěte dané místo měkkým hadříkem, ze kterého se neuvolňují vlákna. Otisky prstů z optiky odstraníte nejlépe měkkým hadříkem, ze kterého se neuvolňují vlákna, který jste navlhčili trochou alkoholu.

Po použití byste měli mikroskop i jeho příslušenství uložit do patřičných obalů.

#### **Uvědomte si:**

Mikroskop, o který budete správně pečovat, si výbornou kvalitu své optiky a tím i svoji hodnotu uchová po řadu let.

## **Nebezpečí pro Vaše děti!**

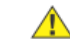

Při práci s tímto přístrojem budete často používat ostré a špičaté pomůcky. Proto tento přístroj i veškeré jeho příslušenství a pomůcky ukládejte mimo dosah dětí. **Nebezpečí poranění!** 

Tento přístroj obsahuje elektronické součástky, které jsou napájeny prostřednictvím síťového adaptéru a/nebo z baterií. Při manipulaci s tímto přístrojem nikdy nenechávejte děti bez dozoru! Používejte tento přístroj vždy pouze v souladu s tímto návodem, jinak hrozí **nebezpečí úrazu elektrickým proudem!**

Děti by měly tento přístroj používat pouze pod dozorem. Obalové materiály (plastikové sáčky, gumičky apod.) odstraňte z dosahu dětí! **Nebezpečí udušení!**

Chemikálie a tekutiny, které jsou součástí dodávky, nepatří do rukou dětí! Nepijte chemikálie! Po jejich používání si pečlivě umyjte ruce pod tekoucí vodou.

Došlo-li k nechtěnému kontaktu, oči nebo ústa vypláchněte vodou. Máte-li nějaké zdravotní potíže, neprodleněvyhledejte lékaře a ukažte mu dotčené chemikálie.

Čočky (okuláry a/nebo objektivy) čistěte pouze námi dodanou speciální utěrkou na čočky nebo jiným měkkým hadříkem, ze kterého se neuvolňují vlákna (např. mikrovlákno). Hadříkem nesmíte příliš tlačit, abyste čočky nepoškrábali.

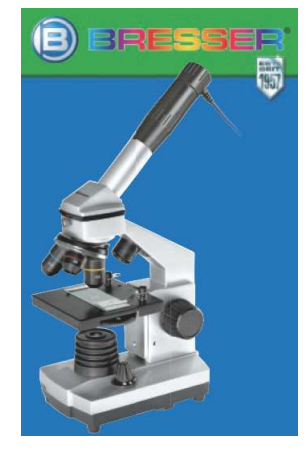

**Překlad tohoto návodu zajistila společnost Conrad Electronic Česká republika, s. r. o.** 

Všechna práva vyhrazena. Jakékoliv druhy kopií tohoto návodu, jako např. fotokopie, jsou předmětem souhlasu společnosti Conrad Electronic Česká republika, s. r. o. Návod k použití odpovídá technickému stavu při tisku! **Změny vyhrazeny!** © Copyright Conrad Electronic Česká republika, s. r. o. **MIH/03/2012**